## 電子ブックの利用を開始しました

電子ブックの利用を開始しました。

詳細検索の画面で所在のプルダウンから"リモートアクセス電子ブック"を選ぶと、電子ブックの一覧を 見ることができます。

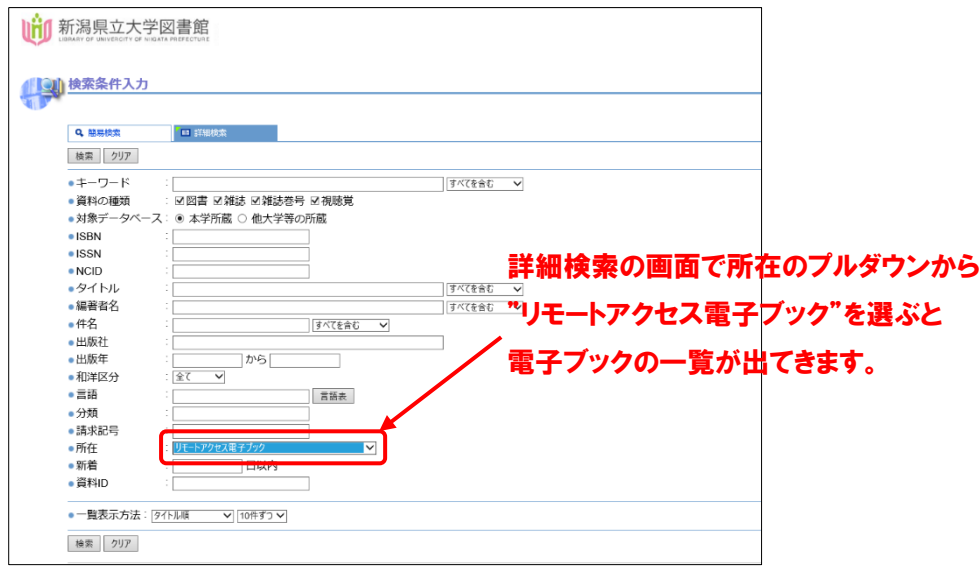

また、OPAC で検索すると以下のように表示されます。

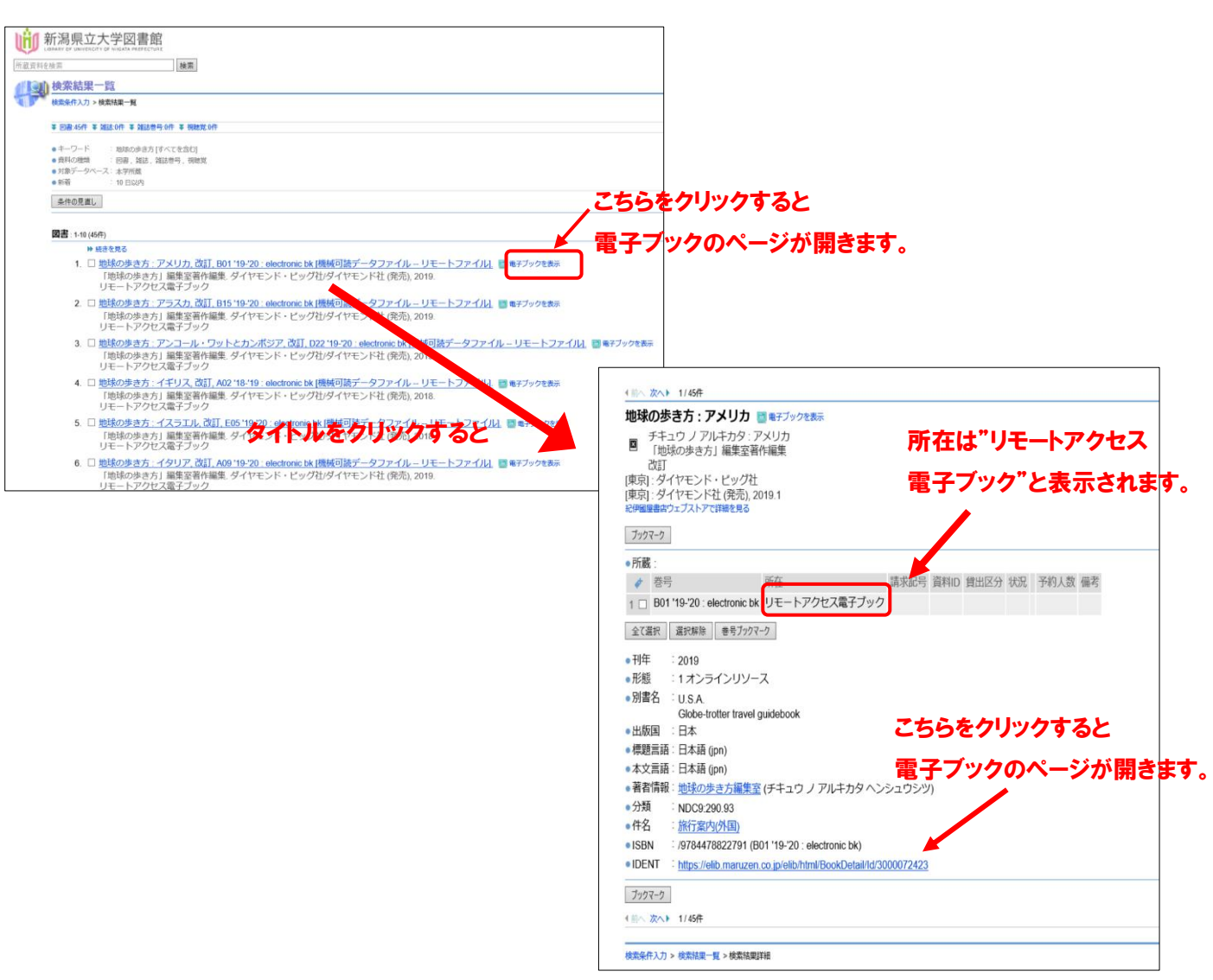